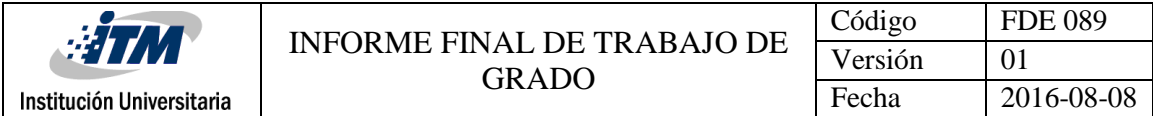

# GESTIÓN DE INFORMACIÓN EN EL PORTAFÓLIO DE PROYECTOS

David Esteban Cortés Arango

Ingeniería de Sistemas

Manuel Blanco Palencia

INSTITUTO TECNOLÓGICO METROPOLITANO

Agosto 08 de 2016

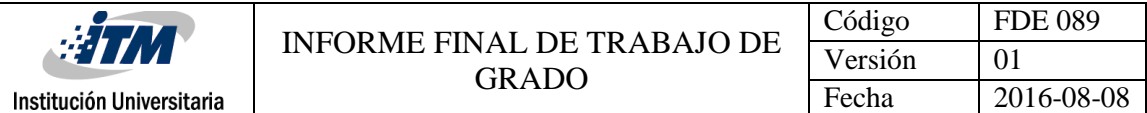

#### RESUMEN

La [gestión](http://www.monografias.com/trabajos15/sistemas-control/sistemas-control.shtml) de [información](http://www.monografias.com/trabajos7/sisinf/sisinf.shtml) es el sustento de la gestión del [conocimiento](http://www.monografias.com/trabajos/epistemologia2/epistemologia2.shtml) y del [aprendizaje.](http://www.monografias.com/trabajos5/teap/teap.shtml) La información debe considerarse como unos de los recursos más relevantes dado que requiere de un adecuado manejo y control.

La manera más adecuada de brindar manejo y control de la información es por medio de las nuevas tecnologías de la información, las cuales tienen la capacidad de satisfacer las necesidades y requerimientos específicos de gestión en las organizaciones.

El análisis, diseño e implementación de una herramienta a la medida, asegura el éxito de la gestión y almacenamiento de la información.

La Dirección Planeación Proyectos e Ingeniería del grupo EPM decidió crear una herramienta tecnológica que gestione y controle la información (Bases de datos) correspondientes al seguimiento del ciclo de vida de proyectos (portafolio) de infraestructura y mejora operacional, estudios especializados y opciones de crecimiento.

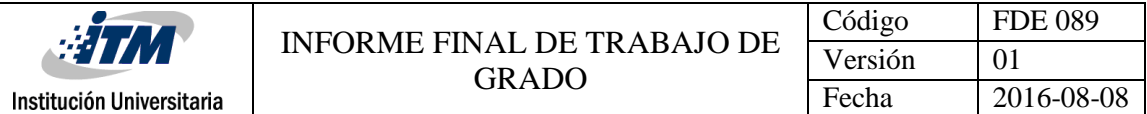

#### RECONOCIMIENTOS

Principalmente agradezco a mi familia quienes con su apoyo y esfuerzo cada día fueron mi guía y sustento durante la formación académica y laboral. Agradezco a EPM y principalmente a la Dirección planeación proyectos e ingeniería donde tuve la posibilidad de realizar mis prácticas profesionales, ayudándome a fortalecer aspectos académicos, profesionales y personales. Doy gracias a todos los profesores que hicieron parte de mi formación a lo largo de estos años, con su inmenso conocimiento aportaron a mi crecimiento académico. Gracias a la universidad por permitirme representarla en los juegos universitarios ASCUN de ultimate frisbee por tantos años, instructores y directores deportivos, a todos muchas gracias.

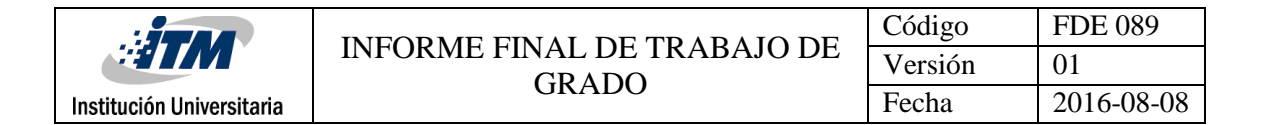

## ACRÓNIMOS

CMS Content Management System

VPE Vicepresidencia ejecutiva

- PeI Proyectos e ingeniería
- MO Mejora operacional

PMO Project Management office

PMP Project Management profesional

PPM Project and portafolio Management

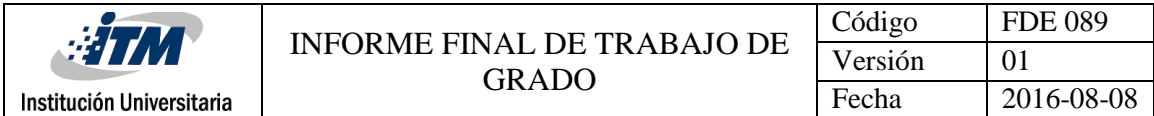

### TABLA DE CONTENIDO

Pág.

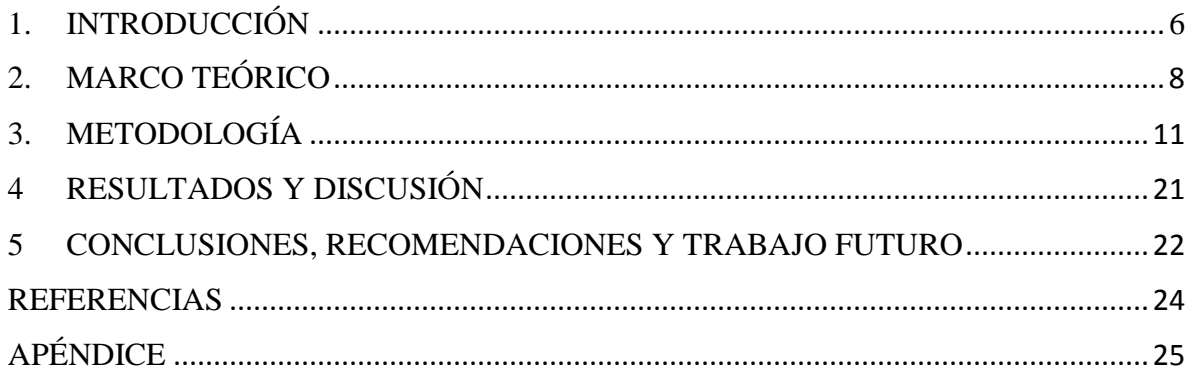

## <span id="page-5-0"></span>1. INTRODUCCIÓN

#### 1.1 Generalidades

La gestión y seguimiento del portafolio de proyectos de infraestructura y mejora operacional que desarrolla y ejecuta el grupo EPM, requiere del manejo de información perteneciente al ciclo de vida de cada proyecto desde la idea de negocio hasta la puesta en operación. El manejo de dicha información requiere una adecuada manipulación para evitar duplicación y perdida en el almacenamiento. Es necesario una herramienta tecnológica que permita el control y almacenamiento de información unificada, actualización en línea por múltiples actores y generación de informes o reportes para deferentes necesidades.

#### 1.2 Objetivos

#### 1.2.1 General

Analizar, diseñar e implementar una herramienta tecnológica para la automatización, gestión y control de la información del portafolio de proyectos en la Dirección PeI del Grupo EPM.

#### 1.2.2 Específicos

- Analizar de la situación actual de la información y la dinámica de la gestión del portafolio de proyectos.
- Diseñar una aplicación informática que se ajuste a las necesidades.
- Implementar la solución tecnológica dentro de la organización.
- Diseñar y ejecutar un plan de transferencia de conocimiento técnico y administrativo de la aplicación.

## 1.3 Organización del trabajo

La Dirección Planeación Proyectos e Ingeniería del grupo EPM es encargada de ejercer seguimiento y control al ciclo de vida de cada uno de los proyectos de Infraestructura y Mejora Operacional que conforman el portafolio del Grupo EPM. Para realizar dicho control y seguimiento es necesario almacenar información específica de cada fase en que se encuentra el proyecto durante su ciclo de vida.

Con esta información se hace control y seguimiento, se crea la base del presupuesto a ejecutar, se realiza seguimiento a la inversión, entre otras. Esta información es de alta confidencialidad, solo se permite la manipulación a los encargados de realizar modificaciones.

Es necesario crear una herramienta informática que almacene y controle la información, facilitando la administración del portafolio de proyectos.

## <span id="page-7-0"></span>2. MARCO TEÓRICO

La VPE Proyectos e Ingeniería es la encargada de identificar, formular y ejecutar proyectos de ingeniería en el Grupo EPM. Es allí donde nacen todas las ideas de negocio, donde se realizan estudios técnicos para determinar si es pertinente ejecutar un proyecto, donde se ejecutan y construyen las obras, donde se ponen en operación comercial y se evalúa el resultado esperado, entre otras.

La Dirección planeación Proyectos e Ingeniería es la encargada de liderar la planeación, verificación, gestión de recursos e información de las actividades de ingeniería y del portafolio de proyectos de infraestructura y mejora operacional del Grupo EPM, así como la definición del estándar para su gestión en todas las etapas de su ciclo de vida.

"Un portafolio de proyectos se refiere a un conjunto de proyectos que se agrupan para facilitar la gestión eficaz con el fin de cumplir con los objetivos estratégicos del negocio. Los proyectos del portafolio no son necesariamente interdependientes ni están directamente relacionados." (Coronado, 2014)

"La gestión del portafolio se refiere a la administración centralizada de uno o más portafolios, que incluye identificar y establecer prioridades, autorizar, dirigir y controlar proyectos. La gestión del portafolio se centra en asegurar que los proyectos se revisen para establecer prioridades en la asignación de recursos, así como asegurar que el portafolio sea coherente con las estrategias de la organización. "(Coronado, 2014)

La gestión de portafolio de proyectos por su complejidad requiere la madurez organizacional, capital humano altamente calificado y una focalización sistemática en proyectos, de lo contrario los beneficios tendrán poco o nulo impacto.

La Dirección Planeación PeI se comporta como una PMO (*project management office*). "Una PMO pretende estandarizar y economizar recursos mediante la repetición de aspectos en la

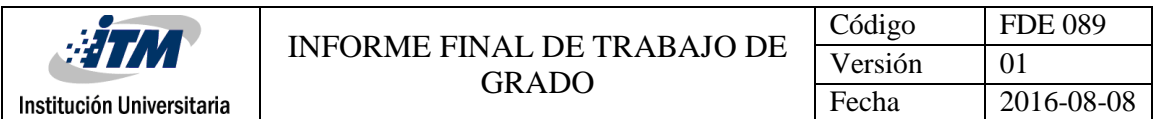

ejecución de diferentes proyectos. La PMO es la fuente de documentación, dirección y métrica en la práctica de la gestión y ejecución de proyectos." (Wikipedia, 2016)

Para administrar el portafolio de proyectos del Grupo EPM, la Dirección Planeación PeI decidió crear un banco de proyectos en el cual se consigna toda la información perteneciente a cada proyecto de infraestructura y mejora operacional, estudios especializados derivados de la formulación de los proyectos y las opciones de crecimiento. Adicionalmente definió un ciclo de vida de proyectos el cual debe seguir cada una de las ideas de negocio hasta llegar a ser un proyecto productivo que genere ingresos y beneficios a la organización.

Diagrama ciclo de vida proyectos grupo EPM.

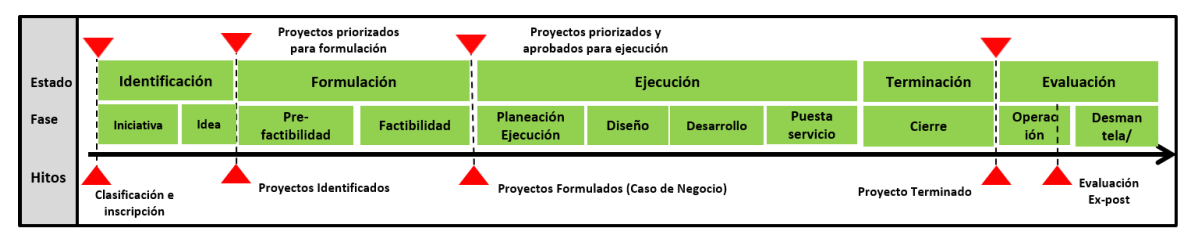

El banco de proyectos pretende almacenar de forma unificada la información del portafolio de proyectos, convirtiéndose en una herramienta para el proceso de toma de decisiones dinámico en el que la lista de proyectos se revisa continuamente.

Para administración de portafolio de proyectos es necesario el apoyo de herramientas de tecnología e información, permitiendo la interacción de múltiples actores y otras necesidades que son cubiertas por software. El tipo de software creado para manejar portafolio de proyectos tiene como nombre PPM. Existen múltiples herramientas tipo PPM licenciado o no licenciados con la finalidad de administrar proyectos y portafolios de proyectos, algunos ejemplos son: Trello, 2-Plan proyect managment software, Asana, MeisterTask, FeedCamp, Teamwork projects, ActiveCollab, MS Project server, Oracle Instantis, Clarity PPM, entre muchos más. (Project-Management.com, 2016).

Algunos de los beneficios de usar software para la administración del portafolio son:

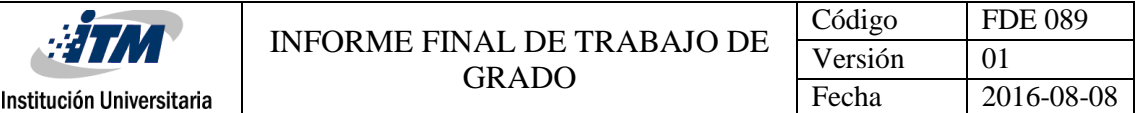

- Colaborar en proyectos
- Controlar asignaciones de empleados
- Delegar tareas
- Control de calendario
- Observar el progreso de proyecto
- Proporciona imagen del estado general por proyecto
- Comunicar con clientes y vendedores

Cuando se toma la decisión de implementar una herramienta de software, se busca una solución que ya exista en el mercado ya que su implementación es mucho más rápida y en la mayoría de los casos resulta menos costosa; sin embargo, esto sucede en las organizaciones cuyos procesos están establecidos y se pueden adaptar al software. La VPE Proyectos e Ingeniería del Grupo EPM es una vicepresidencia que cuenta con 2 años de existencia y que aún está en proceso de estandarización de sus procesos, teniendo así características especiales.

"Generalmente cuando una [empresa](http://avansys.com.mx/casos-exito.php) tiene implementados procesos con características muy especiales resulta bastante complicada la adaptación de una solución que ya exista en el mercado, y entonces el sentido de ahorro y rápida implementación se convierten en un problema que obliga a la re evaluación de las soluciones. "(Blog.avansys.com.mx, 2016).

## <span id="page-10-0"></span>3. METODOLOGÍA

La gestión de proyectos es un área de conocimiento amplia, la cual requiere de conocimientos complejos para entender. Es adecuado dedicar tiempo a su estudio para tener la habilidad y conocimiento de diseñar herramientas que mejoren los procesos de gestión de información dentro de esta área. Se redactó un documento que contiene el análisis de la situación actual, de los recursos y tecnología disponibles en la organización y de las expectativas en los usuarios para, de esta manera, determinar la solución a diseñar e implementar en la organización.

Para adquirir estos conocimientos fue necesario el estudio de la manera particular de gestionar proyectos en el Grupo EPM, su forma de actuar y las herramientas, formas y prácticas usadas. Fue necesario asistir a reuniones de seguimiento, conocer los negocios, identificar los principales proyectos, su comportamiento y entender como la herramienta esperaba impactar la forma de gestionar proyectos dentro de la organización.

La implementación inicial fue para parametrizar el software Microsoft Project server para que se posicionara como la herramienta de seguimiento al portafolio de proyectos, ya que disponía de herramientas de seguimiento integradas con cronogramas de actividades por cada proyecto, brindando una gran posibilidad de mejorar y automatizar procesos de transformación de información, pero por inconvenientes en adquirir licenciamiento y la madurez para poder definir si esta sería la herramienta adecuada se decidió trabajarlo con otras alternativas.

#### 3.1 Producto realizado

Mediante Microsoft Excel, el lenguaje Visual Basic 6.0 para aplicaciones y almacenamiento de datos en archivos planos XML, se diseñó una aplicación de escritorio llamada "Banco de proyectos" para administrar el portafolio de proyectos del Grupo EPM.

## 3.1.2 Almacenamiento

El almacenamiento del portafolio de proyectos está dividido por estados, cada estado cuenta con su propio espacio de almacenamiento. Esto debido a que cada proyecto tiene información específica según el estado en que se encuentre. Podemos dividir la información de un proyecto en dos partes:

General: Es la información del proyecto que no sufre modificaciones mientras transcurre el ciclo de vida.: Nombre, código, alcance, localización, etc.

Especifica: Es la información propia de cada estado, esto quiere decir que tenemos diferencia en el tipo de datos y la cantidad de información. Cada estado tiene definido un conjunto de campos.

En la aplicación, se maneja cada hoja de cálculo como una tabla. Así entonces tenemos una hoja por cada estado del ciclo de proyectos, una para estudios especializados y una para opciones de crecimiento.

#### 3.1.3 Entrada de información

La aplicación banco de proyectos cuenta con dos maneras de ingresar información: Por medio de formularios y de forma manual por medio de la edición de hojas de Excel.

#### **Por formularios:**

La aplicación dispone de un conjunto de formularios diseñados específicamente para realizar la inserción de información correspondiente a un proyecto, estudio u opción de crecimiento. En estos formularios se encuentra un conjunto de atributos que contribuyen a la aplicación de estándares metodológicos y a una correcta validación de la información que es ingresada por medio de estos.

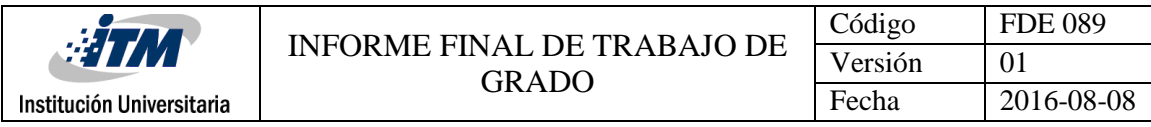

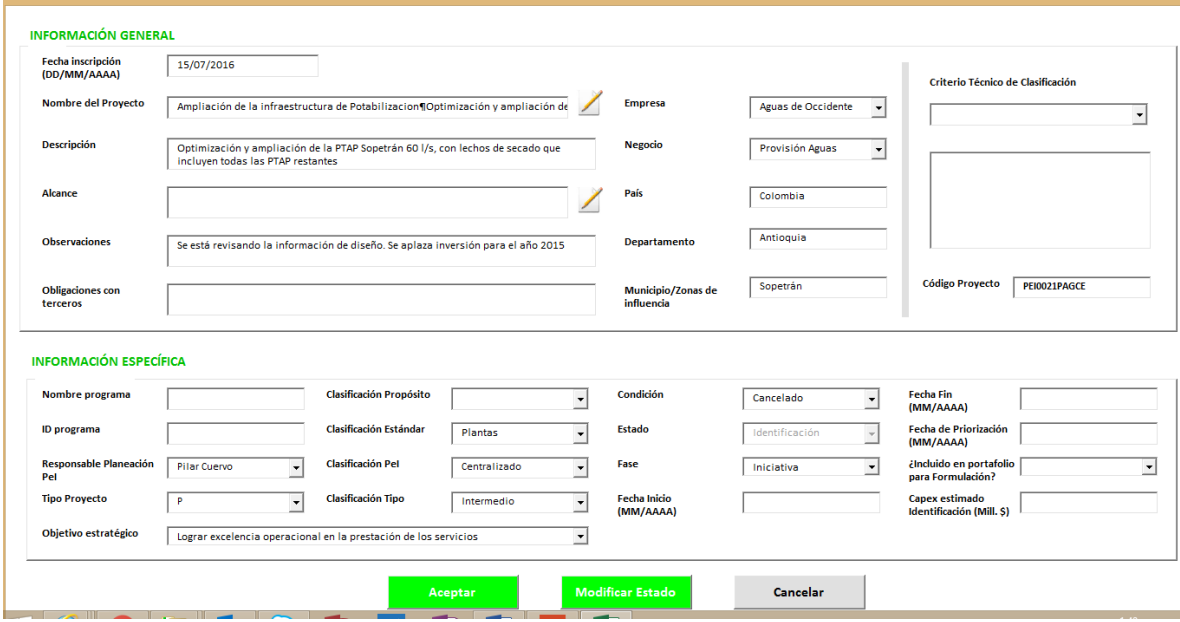

#### **De forma manual:**

Esta opción permite ingresar información usando las diferentes características básicas de Excel como lo son copiar y pegar información en celdas, escribir en celdas, seleccionar información de combos de texto, entre otras. Solo están disponibles las opciones de manipulación de información por teclado, las demás opciones de Excel son bloqueadas por la herramienta.

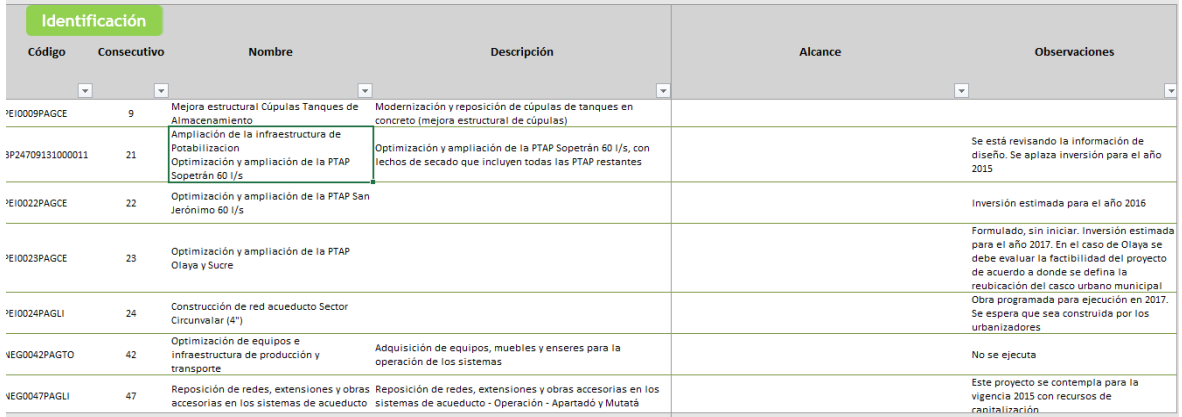

3.1.4 Transformación de la información de proyectos

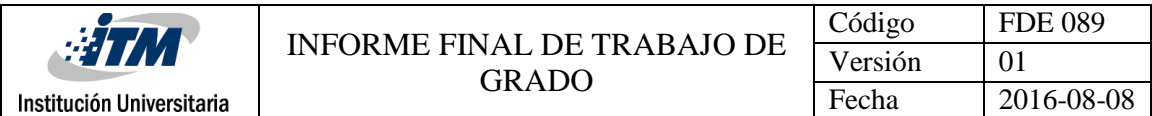

El proceso de manipulación y transformación de los datos se realiza mediante un conjunto de métodos y funciones escritas en lenguaje Visual Basic que permiten obtener reportes personalizados actualizados de manera automática haciendo una conexión directa con la información contenida el Excel.

#### 3.1.5 Salida de información

La aplicación tiene como finalidad emitir un conjunto de reportes actualizados en línea que son la base de entregables y consolidados para la manipulación, gestión y control del banco de proyectos. También son usados para enviar consolidados a los entes de control y para la toma de decisiones de los directivos encargados del proceso.

La exportación de reportes personalizados según la configuración de un usuario se realiza mediante el uso de una tabla dinámica que recoge toda la información de proyectos almacenada.

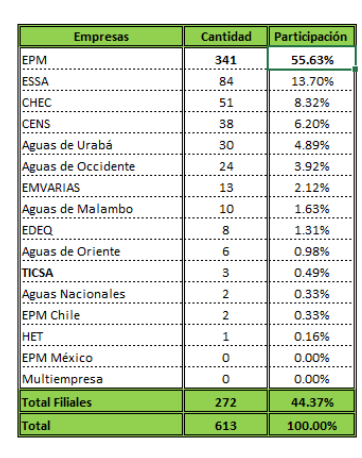

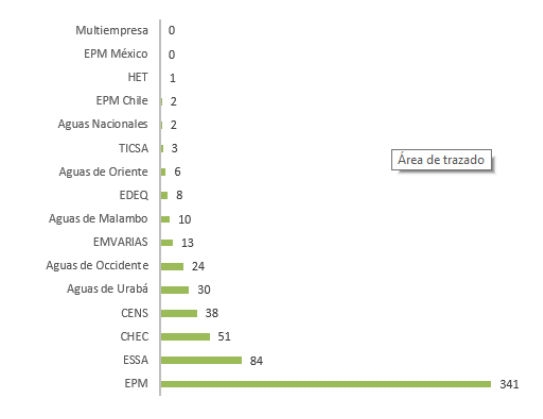

## PORTAFOLIO PROYECTOS GRUPO EPM POR EMPRESA

Nota: Incluye el total de proyectos inscritos en el Banco, independientemente de su condición (Activo, Cancelado, Suspendido, entre otros).

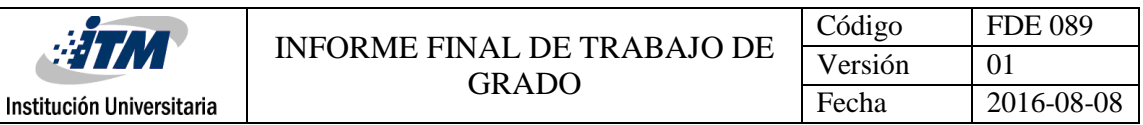

#### PORTAFOLIO DE PROYECTOS EPM POR ESTADO

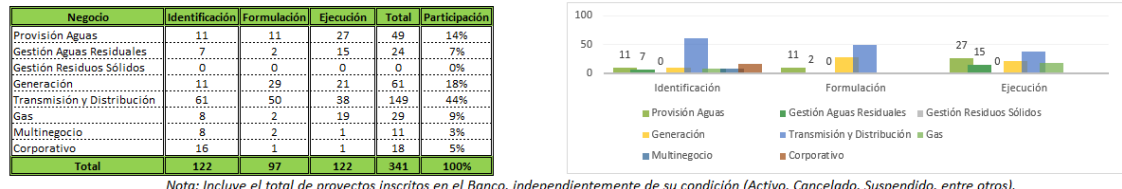

### 3.1.6 Navegación

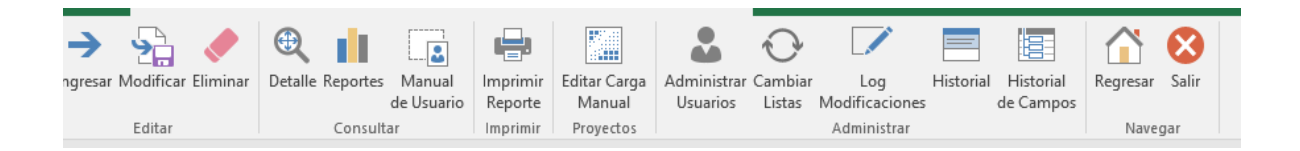

La navegación de la aplicación se hace por medio de la intercepción o modificación del menú (cinta de opciones) de Excel, donde se bloquea la estándar y se suplanta por un nuevo conjunto de opciones de menú. Se puede realizar de dos maneras:

- Por medio de Open XML UI editor, el cual es un software de libre uso que permite agregar el menú personalizado al archivo XML que contiene la configuración del menú de Excel. Este software permite compilar el archivo y observar la descripción de errores.
- Descomprimiendo el archivo e intervenir el archivo con uso de un editor de texto. El archivo llamado CustomeUI14.xml contiene archivo tipo XML con los tabs o etiquetas necesarias. Es pertinente un manejo de nombres e identificadores estandarizados, deben ser invocados desde los métodos de la aplicación.

Ejemplo XML

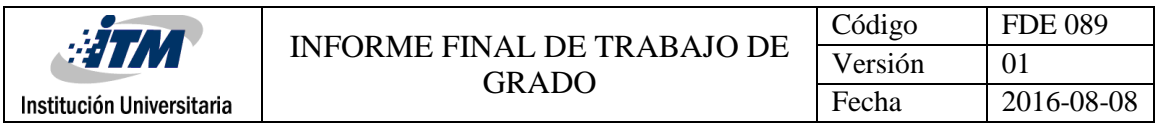

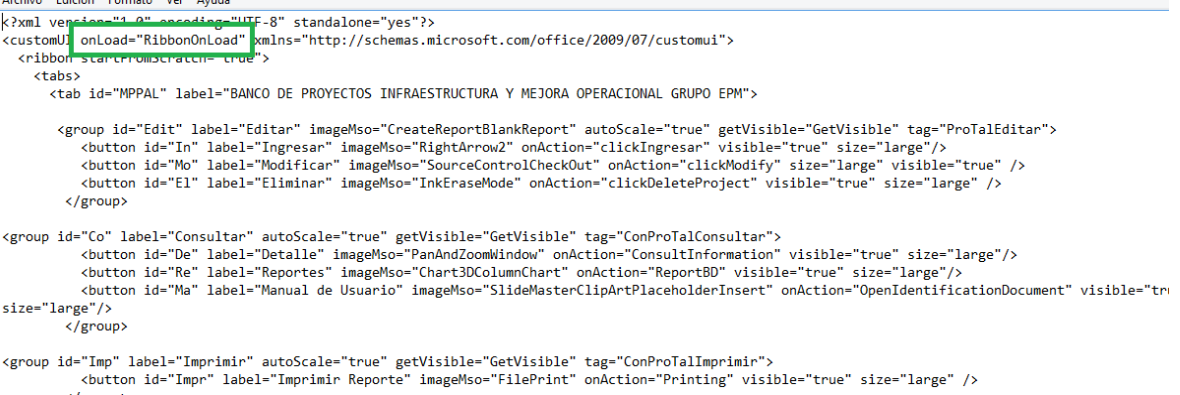

El método RibbonOnLoad es el encargado de cambiar el menú estándar de Excel por la nueva configuración descrita en este archivo. Este método es invocado una vez inicializada la aplicación.

```
Sub RibbonOnLoad(ribbon As IRibbonUI)
    Set Rib = ribbonEnd Sub
```
El funcionamiento del menú se complementa con un conjunto de métodos que son requeridos para el correcto funcionamiento.

3.1.7 Acceso y perfiles de usuario

Aughbar Palista Possente Mar Acordo

El acceso al aplicativo se hace por medio de la red local del Grupo EPM, donde los usuarios acceden por medio de un vínculo a la ubicación del archivo. Se obtiene el nombre de usuario mediante el directorio activo de EPM donde cada usuario tiene un nombre asignado, es este valor el que se comprueba para permitir o denegar el ingreso. Existen dos tipos de perfiles de usuario creados para la aplicación: Usuario y administrador. Para asignar perfil y permisos para cada módulo, se diseñó una matriz que contiene el nombre de usuario de las personas que tienen permitido el acceso a la información. Este nombre es exactamente igual al usuario del directorio activo, lo que significa que usuarios externos a la organización no podrán tener acceso.

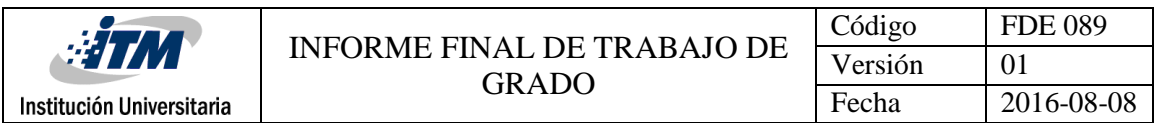

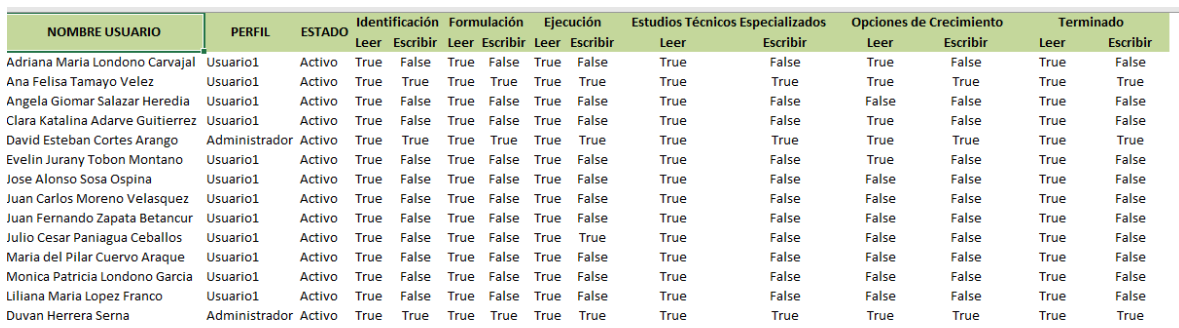

Por cada módulo se puede configurar leer o escribir que significa si el usuario puede editar información o si por contrario, no puede hacerlo. Los usuarios que únicamente pueden visualizar la información tendrán una versión del archivo de "sólo lectura".

#### 3.1.8 Consultas por medio de MS query data

Para la consulta y extracción de información para su procesamiento, emisión de reportes o para realizar búsquedas personalizadas se usa query data. Esta opción es la más ágil en el procesamiento de gran cantidad de datos.

Se realiza por medio de la librería ADOBD una conexión a el origen de datos y se crea un objeto recordset, el cual contendrá el resultado de la consulta en una matriz de la cual podemos extraer la información para procesarla.

3.1.9 Aplicación de estándares

La aplicación dispone listas de datos y algunos controles que colaboran a conservar los necesarios para la gestión de la información. Entre estos se encuentra la selección de datos restringida por medio de listas de selección, la generación del código de proyectos de infraestructura y estudios especializados con criterios específicos, el ingreso y restricción de fechas de ingreso y modificación, el cambio y actualización de estados y fases dentro del ciclo de vida del proyecto, la calidad de información asegurando producción de información de calidad y credibilidad.

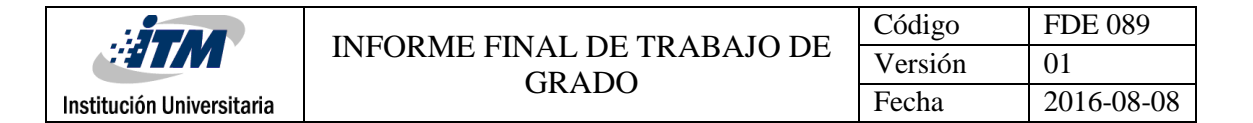

#### 3.1.10 Actualización listas de datos internas

La manera de gestionar proyectos en el Grupo EPM varia constantemente, ya que se encuentra abierto a la implantación de mejores prácticas detectadas. La herramienta tiene opciones que dinamicen su funcionamiento y no requieran de generación de código para su parametrización. Se desarrolló un almacenamiento de información con vínculos en diversos módulos de la aplicación y unos atributos que garantizan la administración y actualización.

#### 3.2 Equipo de trabajo

Con la ayuda de la profesional Ana Felisa Tamayo Vélez, experimentada y especialista en temas de gestión de proyectos y encargada de la gestión del portafolio de proyectos del Grupo EPM, se comenzó a construir la solución con base en otro aplicativo construido para capturar presupuesto llamado "planea y prioriza", el cual tiene su frontend en visual basic para aplicaciones. Al explorar este lenguaje y herramientas disponibles se decidió darle avance al proyecto de esta forma, teniendo en cuenta la estructura de la organización y la dificultad de obtener recursos tecnológicos. El acompañamiento fue indispensable ya que los conocimientos aportados fueron la base para llegar a una herramienta que resolviera los problemas y necesidades documentadas.

#### 3.2.1 Plan de implementación

La implementación conto con el diseño y descripción de un plan de trabajo que pretende mejorar el proceso. Se determinó un tiempo prudente para observar el comportamiento, comenzar con corrección de errores y comenzar a enriquecer la herramienta con mejoras sugeridas por los usuarios impactados.

#### 3.2.2 Fuentes de información

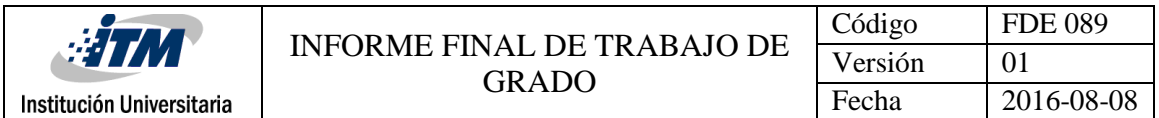

El conocimiento fue adquirido por medio de consulta en foros, páginas y wikis donde las personas dedican su tiempo a compartir conocimiento. Las fuentes más consultadas fueron la documentación oficial de Microsoft Excel, documentación oficial de Visual Basic 6.0, programación de macros avanzadas. Software XML UI Editor de openoffice de licenciamiento libre.

#### 3.3 Plan de pruebas

Fue diseñado e implementado un plan de pruebas, determinando una matriz que contiene la evaluación de los atributos disponibles en cada módulo. Luego de la implementación de cada prueba unitaria previamente descrita, el plan arrojó unas modificaciones y una nueva fecha de revisión.

3.3.1 Correcciones y mejores a la herramienta

Se identificaron nuevas necesidades producto de la implementación de la aplicación, razón por la cual se debió invertir tiempo en la elaboración de estos nuevos requerimientos. Los cambios en algunos aspectos organizacionales influyeron para mejorar la función de algunos módulos, otros desaparecieron y algunos fueron creados.

3.3.2 Atención a requerimientos

Se determinó una manera de atender los requerimientos o errores producidos por la aplicación. El procedimiento para esto fue descrito en un documento elaborado para estandarizar dicho proceso.

#### 3.4 Transferencia del conocimiento adquirido

La transferencia del conocimiento a la organización requirió del diseño de un plan de transferencia basado en la construcción de material de documentación, programación de

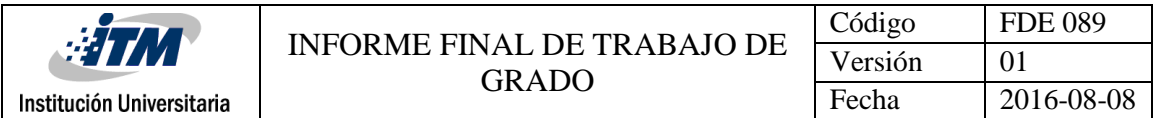

sesiones dirigidas y planeadas, de la dedicación de tiempo de las personas presentes en la transferencia y de un esfuerzo de compartir temas complejos que necesitaron de una adecuada comunicación y explicación para que pudieran ser interpretados por algunas personas sin conocimientos previos de creación de código en Visual Basic.

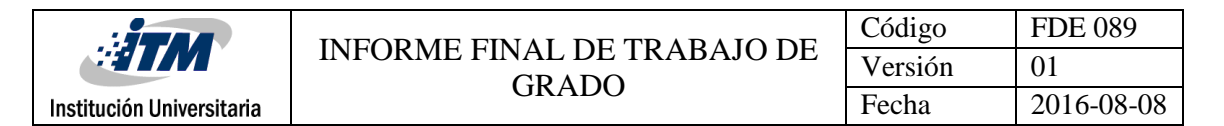

#### <span id="page-20-0"></span>4 RESULTADOS Y DISCUSIÓN

La aplicación diseñada e implementada ha permitido una mayor eficiencia en la administración de la información de proyectos, ya que permite de una manera fácil y rápida la parametrización de los estándares de la metodología de gestión de proyectos y portafolio.

Los reportes generados por la aplicación de forma dinámica son insumo principal para que la Dirección planeación PeI tome decisiones de gerenciamiento de proyectos, ya que le permite una visión global e individual del total de proyectos que conforman el portafolio.

El uso y parametrización de la aplicación permite identificar mejoras en la metodología de gestión de proyectos, debido a la interacción de diferentes tipos de proyectos cuyo comportamiento requiere un análisis diferente al establecido.

En la actualidad la aplicación es usada por los asesores de negocio de la Dirección Planeación PeI para coordinar acciones sobre un subconjunto de proyectos, facilitando el gerenciamiento y acceso a la información de un conjunto de proyectos de características comunes.

Las tecnologías usadas para la creación y desarrollo de la aplicación no permiten la integración de cronogramas de actividades y algunos otros elementos primordiales en la gestión de un portafolio de proyectos, debido a que son tecnologías que no permiten conexión y tráfico de datos con otras tecnologías, además de que no se ejecuta en un servidor que permitan la programación de acciones en un rango de tiempo específico.

Los reportes de la aplicación pueden ser exportados a formatos xls o xlsm de Excel, permitiendo hacer transformaciones y modificaciones requeridas.

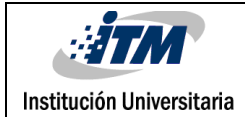

#### <span id="page-21-0"></span>5 CONCLUSIONES, RECOMENDACIONES Y TRABAJO FUTURO

Una vez realizado el trabajo se puede concluir lo siguiente:

- La aplicación diseñada e implementada está siendo usada por la Dirección Planeación PeI, permitiendo tener control de cada proyecto que conforma el portafolio de proyectos del Grupo EPM.
- El análisis y descripción de las necesidades realizado, permite agregar y parametrizar herramientas tecnológicas que optimicen la administración del portafolio de proyectos.
- El diseño de una aplicación a la medida asegura el éxito de la administración y gestión de la información, dado que permite la automatización de acciones y comportamientos específicos de una organización.
- La implementación de la aplicación en la organización reduce la realización de actividades operativas, brinda mayor valor a la organización y permite liberar recursos.
- La ejecución de un plan de transferencia del conocimiento asegura que la organización conserve el conocimiento que el estudiante de practica generó.

#### Recomendaciones

 Realizar un cambio en el modelo lógico de almacenamiento de la información, centralizar la información de proyectos en una sola tabla y parametrizar los estados como una visualización o subconjunto de esta tabla, evitando procesamiento de datos en el cambio de estado de un proyecto.

#### Trabajo futuro

 Almacenar la información en una base de datos de modelo relacional que se encuentre almacenada en un servidor diferente al lugar de almacenamiento de la aplicación, este

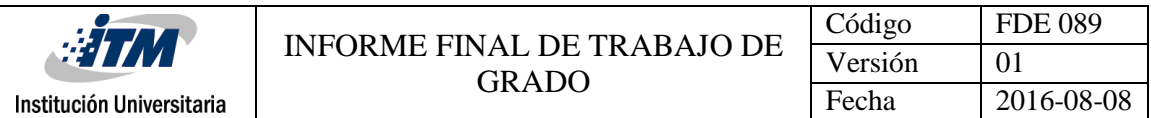

brinda la posibilidad de un mayor control y seguridad en los datos y permite el acceso a los datos desde diferentes aplicaciones que lo requieran.

- Migrar la aplicación a otras herramientas tecnológicas (lenguaje de programación) que la conviertan en una aplicación más dinámica y de acceso por medio de un navegador web.
- Desarrollar o adquirir herramientas para el control de atributos de proyectos como cronogramas, asignación de tareas, control de cambios y flujos de trabajo que adicione dinamismo al seguimiento de proyectos de la organización.

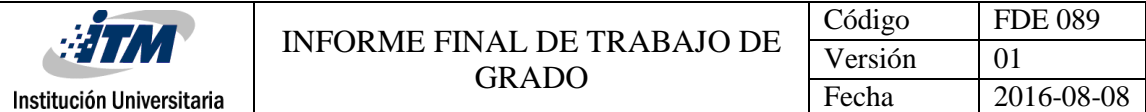

#### <span id="page-23-0"></span>**REFERENCIAS**

- Coronado M., O. (2014). *Portafolio de proyectos: diferencias conceptuales y su administración*. [online] Linkedin. Available at: https://www.linkedin.com/pulse/20140703020130-102243624-portafolio-deproyectos-diferencias-conceptuales-y-su-administraci%C3%B3n [Accessed 10 Jul. 2016].
- Es.wikipedia.org. (2016). *Oficina de gestión de proyectos*. [online] Available at: https://es.wikipedia.org/wiki/Oficina\_de\_gesti%C3%B3n\_de\_proyectos#cite\_ref-1 [Accessed 25 Jul. 2016].
- Project-Management.com. (2016). *Top 15 Project Management Software in 2016 - Web Apps*. [online] Available at: http://project-management.com/software/top15/ [Accessed 10 Jul. 2016].
- Blog.avansys.com.mx. (2016). *AVANSYS: 5 ventajas de contar con Software a la Medida en tu Empresa*. [online] Available at: http://blog.avansys.com.mx/2012/05/5 ventajas-de-contar-con-software-la.html [Accessed 25 Jul. 2016].

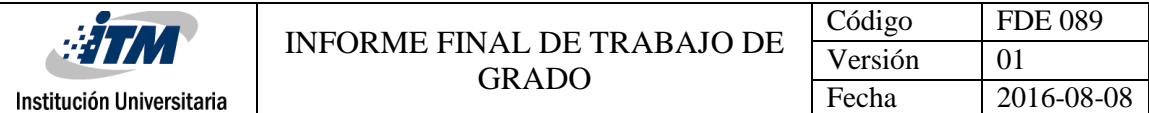

## <span id="page-24-0"></span>APÉNDICE

**Apéndice A:** Métodos para la actualización del menú de navegación escritos en VBA.

Dim Rib As IRibbonUI Public MyTag As String

'Callback for customUI.onLoad

'This methods make control for the IRROBON menú

Sub RibbonOnLoad(ribbon As IRibbonUI)

 $Set$   $Rib = ribbon$ 

End Sub

Sub GetVisible(control As IRibbonControl, ByRef visible)

If  $MyTag = "show"$  Then  $visible = True$  Else If control.Tag Like MyTag Then  $visible = True$  Else  $visible = False$  End If End If End Sub

Sub RefreshRibbon(Tag As String)  $MyTag = Tag$  If Rib Is Nothing Then 'MsgBox "Error, Save/Restart your workbook"

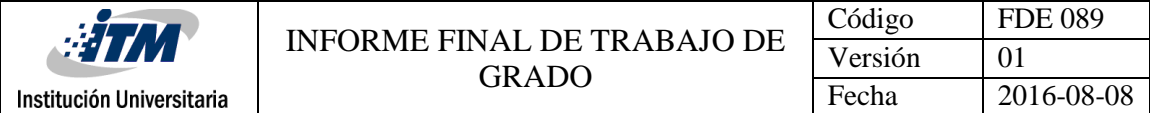

Else

Rib.Invalidate

End If

End Sub

Sub DisplayRibbonTabConsultar()

'Show only the Tab, Group or Control with the Tag "MyPersonalTab"

```
 Call RefreshRibbon(Tag:="*Con*")
```
End Sub

Sub DisplayRibbonTabProyectos()

'Show only the Tab, Group or Control with the Tag "MyPersonalTab"

Call RefreshRibbon(Tag:="\*Pro\*")

End Sub

Sub DisplayRibbonTabTalento()

'Show only the Tab, Group or Control with the Tag "MyPersonalTab"

```
 Call RefreshRibbon(Tag:="*Tal*")
```
End Sub

Sub DisplayRibbonTabTodo()

'Show every Tab, Group or Control(we use the wildcard "\*")

```
 Call RefreshRibbon(Tag:="*")
```
End Sub

'Note: in this example every macro above will show you the custom tab. 'If you add more custom tabs this will be different

```
Sub HideEveryTab()
'Hide every Tab, Group or Control(we use Tag:="")
```
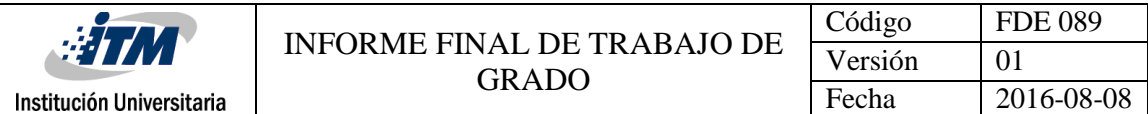

 Call RefreshRibbon(Tag:="") End Sub

**Apéndice B:** Uso de MS Query para ejecutar un script y mostrar algunos criterios en un objeto tipo lista.

Dim sSQLSting As String Dim ReturnArray Dim Conn As New ADODB.Connection Dim mrs As New ADODB.Recordset Dim DBPath As String, sconnect As String DBPath = ThisWorkbook.FullName

'If consc  $=$  "" Then consc  $=$  "0" 'You can provide the full path of your external file as shown below 'DBPath ="C:\InputData.xlsx" sconnect = "Provider=MSDASQL.1;DSN=Excel Files;DBQ=" & DBPath & ";HDR=Yes';" Conn.Open sconnect sSQLSting = MakeString(TableName, code, name, company, business, owner, proyectType, condicion, state, fase, clasifyPropo, clasifyStand, clasifyPeI, clasifyType)

mrs.Open sSQLSting, Conn '=>Load the Data into an array 'ReturnArray = mrs.GetRows ''OR'' '=>Paste the data into a sheet 'Sheets("Final").Range("A1").CopyFromRecordset mrs

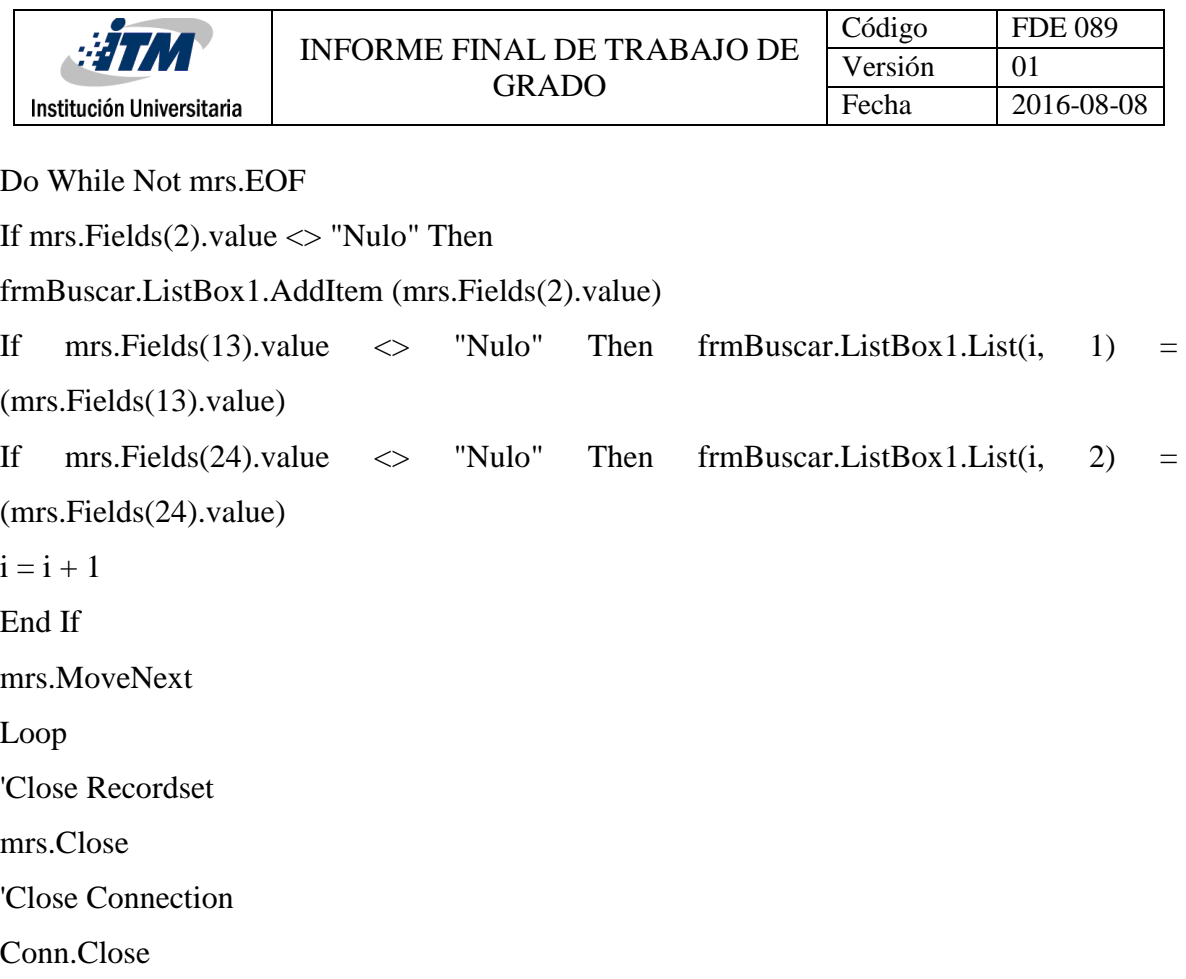

**Apéndice C:** MS Query para ejecutar script en datos externos y crear una tabla dinámica de múltiples fuentes de información.

For i = LBound(arrSheets) To UBound(arrSheets)

If  $arSheets(i) \leq \text{ActiveSheet}$ .name Then

If  $strSQL = ""$  Then

 strSQL = "SELECT [Código], [Consecutivo], [Nombre], [Descripción], [Alcance], [Observaciones],[Obligaciones con Terceros],[ID Programa],[Nombre Programa],[Fecha Inscripción DD/MM/AAAA],[Criterio Técnico de Clasificación],[Tipo de Proyecto],[Responsable Planeación PeI],[Negocio],[Clasificación según propósito],[Clasificación según estándar],[Clasificación PeI],[Clasificación tipo],[Condición],[Empresa],[Objetivo estratégico],[País],[Depto/Estado],[Municipio/Zonas de influencia],[Estado],[Fase] FROM [" & arrSheets(i) & "\$]"

 'strSQL = "SELECT [Código], [Consecutivo], [Nombre], [Descripción], [Alcance], [Observaciones],[Obligaciones con Terceros],[ID Programa],[Nombre

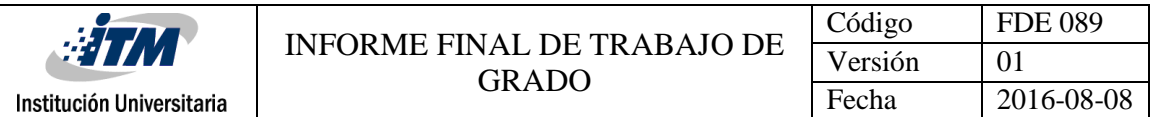

Programa],[Fecha Inscripción DD/MM/AAAA],[Criterio Técnico de Clasificación],[Tipo de Proyecto],[Responsable Planeación PeI],[Negocio],[Clasificación según Propósito],[Clasificación según Estándar],[Clasificación PeI],[Clasificación Tipo],[Condición],[Empresa],[Objetivo

Estratégico],[País],[Depto/Estado],[Municipio/Zonas de influencia],[Estado],[Fase] FROM  $\lceil$ " & arrSheets(i) & "\$]"

Else

 strSQL = strSQL & " UNION ALL SELECT [Código], [Consecutivo], [Nombre], [Descripción], [Alcance], [Observaciones],[Obligaciones con Terceros],[ID Programa],[Nombre Programa],[Fecha Inscripción DD/MM/AAAA],[Criterio Técnico de Clasificación],[Tipo de Proyecto],[Responsable Planeación PeI],[Negocio],[Clasificación según propósito],[Clasificación según estándar],[Clasificación PeI],[Clasificación tipo],[Condición],[Empresa],[Objetivo estratégico],[País],[Depto/Estado],[Municipio/Zonas de influencia],[Estado],[Fase] FROM [" & arrSheets(i) & "\$]"

 'strSQL = strSQL & " UNION ALL SELECT [Código], [Consecutivo], [Nombre], [Descripción], [Alcance], [Observaciones], [Obligaciones con Terceros],[ID Programa],[Nombre Programa],[Fecha Inscripción DD/MM/AAAA],[Criterio Técnico de Clasificación],[Tipo de Proyecto],[Responsable Planeación PeI],[Negocio],[Clasificación según Propósito],[Clasificación según Estándar],[Clasificación PeI],[Clasificación Tipo],[Condición],[Empresa],[Objetivo

Estratégico],[País],[Depto/Estado],[Municipio/Zonas de influencia],[Estado],[Fase] FROM  $\lbrack$  " & arrSheets(i) & "\$]"

 End If End If Next i

 $strCon = \_$ 

 "ODBC;" & \_ "DSN=Excel Files;" & \_

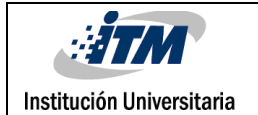

"DBQ="  $\&$  strFileTemp  $\&$  ";"  $\&$  \_ "DefaultDir="  $\&$  strPath  $\&$  ";"  $\&$ "DriverId=790;"  $&$ "MaxBufferSize=2048;" & "PageTimeout=5"

Set PC = ThisWorkbook.PivotCaches.Add(SourceType:=xlExternal)

With PC

 .Connection = strCon .CommandType =  $x$ lCmdSql .CommandText =  $strSQL$  Set PT = .CreatePivotTable(TableDestination:=ActiveSheet.Range("A2")) PT.name = "TestPivot" End With

With PT.PivotCache

.Connection = Replace(strCon, strFileTemp, strFile)

End With

 'Clean up Kill strFileTemp  $Set PT = Nothing$ Set  $PC = \text{Nothing}$ 

**Apéndice D:** Método para generación de código de proyectos según estándares de la dirección planeación PeI.

Sub llenarCode() If cmbTipoProyecto.value <> Empty Then If IsEmpty(consecutivo) = False Then

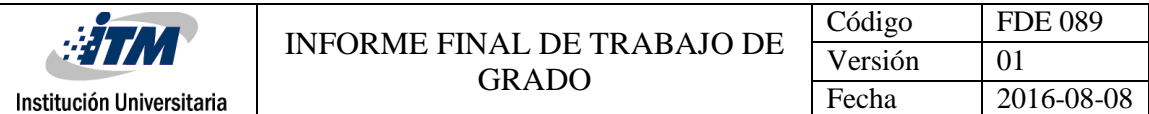

 If cmbNegocio.value <> Empty Then If  $cmbClassPel.value \leq Bmpty$  Then txtCodigo.Text = CreateProyectCode(RTrim(cmbTipoProyecto.value), consecutivo, RTrim(cmbNegocio.value), RTrim(cmbClasPel.value)) End If End If End If End If End Sub

Function CreateProyectCode(tipo, consec, neg, clasPei As String) As String

'method for build the project code, it has 4 string parameters that make the code. the method returns the code in String format

```
Dim code As String
```
 $code = ""$ 

```
If tipo = "P" Then
```

```
code = code & "PEI"
```
Else

```
If tipo = "N" Then
```

```
code = code & "NEG"
```
End If

End If

```
If IsEmpty(consec) = False ThenIf Len(consec) = 1 Then consec = "000" & consec
  If Len(consec) = 2 Then consec = "00" \& consec
  If Len(consec) = 3 Then consec = "0" & \text{consec}code = code & \text{consec}
```
End If

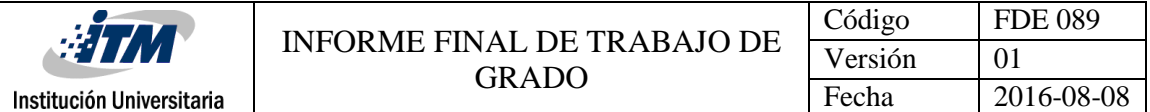

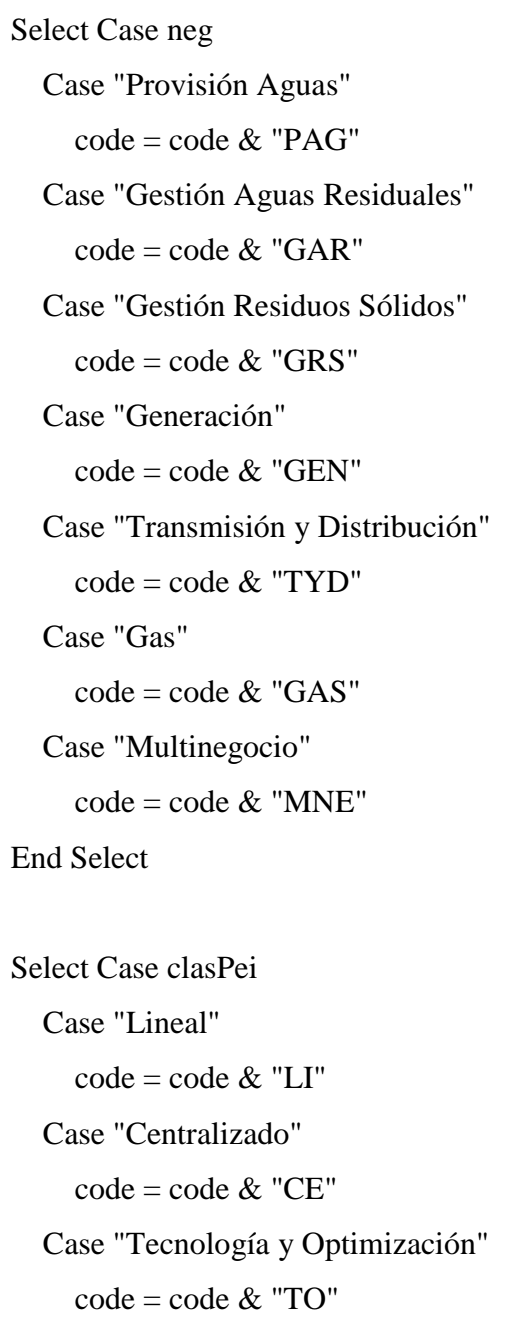

End Select

CreateProyectCode = code

End Function

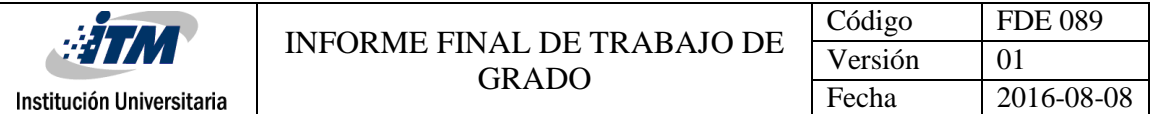

**Apéndice E:** Creación dinámica de reportes y gráfica personalizadas.

Sub Report1()

UnableShare

Dim i, l As Integer

Dim Total, Report(18, 3) As Variant

Sheets("Reporte1").Unprotect

'Sheets("Reporte1").Cells.Clear

Call setRanges

Dim Cant(1 To 16) As Integer

Dim Participacion(1 To 16) As Double

Empresas = Sheets("OrigenDatos").Range("C2:C17").value

For  $i = 1$  To RIdent. Rows. Count

For  $l = 1$  To UBound(Empresas)

If  $RIdent(i, 20) = Empresas(1, 1)$  Then  $\text{Cant}(l) = \text{Cant}(l) + 1$  Exit For End If

Next

Next

For  $i = 1$  To RFormu. Rows. Count For  $l = 1$  To UBound(Empresas)

If  $RFormu(i, 20) = Empressa(1, 1)$  Then  $\text{Cant}(l) = \text{Cant}(l) + 1$  Exit For End If

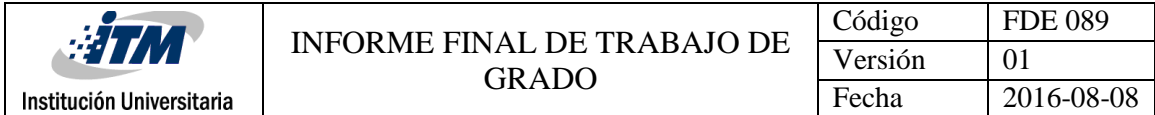

Next

Next

For  $i = 1$  To REjec. Rows. Count

For  $l = 1$  To UBound(Empresas)

If  $REjec(i, 20) = Empress(1, 1)$  Then  $\text{Cant}(l) = \text{Cant}(l) + 1$  Exit For End If

Next

Next

Dim Filiales, numrow As Integer

```
For i = 2 To UBound(Cant)
```
 $Filiales = Filiales + Cant(i)$ 

Next

Sheets("Reporte1").Select

'Sheets("Reporte1").Range("A1:C3").Value = Part

Sheets("Reporte1").Range("C8:C23").value = Empresas

 $Sheets("Reportel").Range("C8:C23").Horizontal Alignment = xlLeft$ 

Sheets("Reporte1").Range("D8:D23").value = WorksheetFunction.Transpose(Cant)

'Sheets("Reporte1").Range("D3").Value = "Cantidad"

'Sheets("Reporte1").Range("C3").Value = "Empresa"

'Sheets("Reporte1").Range("E3").Value = "Participación"

'numrow = Sheets("Reporte1").UsedRange.Rows.Count

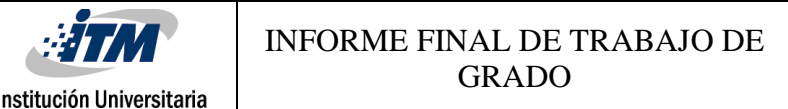

Código FDE 089 Versión 01 Fecha 2016-08-08

 $'$ numrow = numrow + 1

'Sheets("Reporte1").Cells(numrow, 3).Value = "Subtotal Filiales Grupo EPM"  $Sheets("Reportel").Range("D24").value = Filiales$ 

 $'numrow = numrow + 1$ 

'Sheets("Reporte1").Renge("C2").Value = "Total"

Total = Application.WorksheetFunction.sum(Range("D8:D23"))

Sheets("Reporte1").Range("D25").value = Total

Sheets("Reporte1").Range("E24").value = (Filiales / Total)  $*$  100 & "%"

Sheets("Reporte1").Range("E25").value =  $(Total / Total) * 100 \&$  "%"

For  $i = 1$  To UBound(Cant) Participacion(i) =  $(Cant(i) / Total) * 100$ Sheets("Reporte1").Cells(i + 7, 5).value = Round(Participacion(i), 2) & "%" Next 'Call Pintar 'Call Ordenar Call CrearGrafico1 'Call center 'Call MoveThings ActiveSheet.Protect userinterfaceonly:=True, AllowSorting:=True, AllowFiltering:=True AbleShare End Sub Sub CrearGrafico1()

 Sheets("Reporte1").Select Dim chart As Integer chart = ActiveSheet.ChartObjects().Count If chart > 0 Then ActiveSheet.ChartObjects.Delete

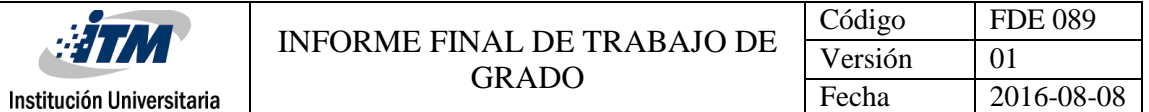

```
 ActiveSheet.Shapes.AddChart.Select
 ActiveChart.SetSourceData Source:=Range("C8:D23")
  With ActiveChart.Parent
   .Height = 300 ' resize
   .Width = 380 ' resize
   \text{Top} = 60 ' reposition
   . Left = 500 ' reposition
 End With
 ActiveChart.SeriesCollection(1).HasDataLabels = True
  ActiveChart.SeriesCollection(1).Interior.Color = RGB(155, 187, 89)
 Active Chart. SeriesCollection(1).Format. Line.visible = False ActiveChart.ChartType = xlBarClustered
 ActiveChart.Legend.Clear
 'ActiveChart.ChartTitle.Text = "Participación Portafolio Proyectos por Empresa"
 With Selection.Border
  . Weight = 1LineStyle = 0 End With
 ActiveChart.Axes(xlValue).Select
 With Selection.TickLabels.Font
  .ColorIndex = 2Background = x1Transparent
 End With
Active Chart.HasTitle = False Range("C7:E23").Sort key1:=Range("D7:D23"), order1:=xlDescending, Header:=xlYes
 ActiveChart.ChartStyle = 217
```
End Sub

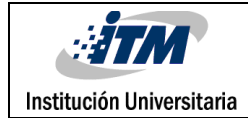

 $\bar{z}$ 

 $\label{eq:2} \frac{1}{\sqrt{2\pi}}\frac{1}{\sqrt{2\pi}}\left(\frac{1}{\sqrt{2\pi}}\right)^{1/2}$ 

 $\overline{\phantom{a}}$ 

 $\bar{z}$ 

## **Apéndice E:** Guías de seguimiento a prácticas profesionales ITM.

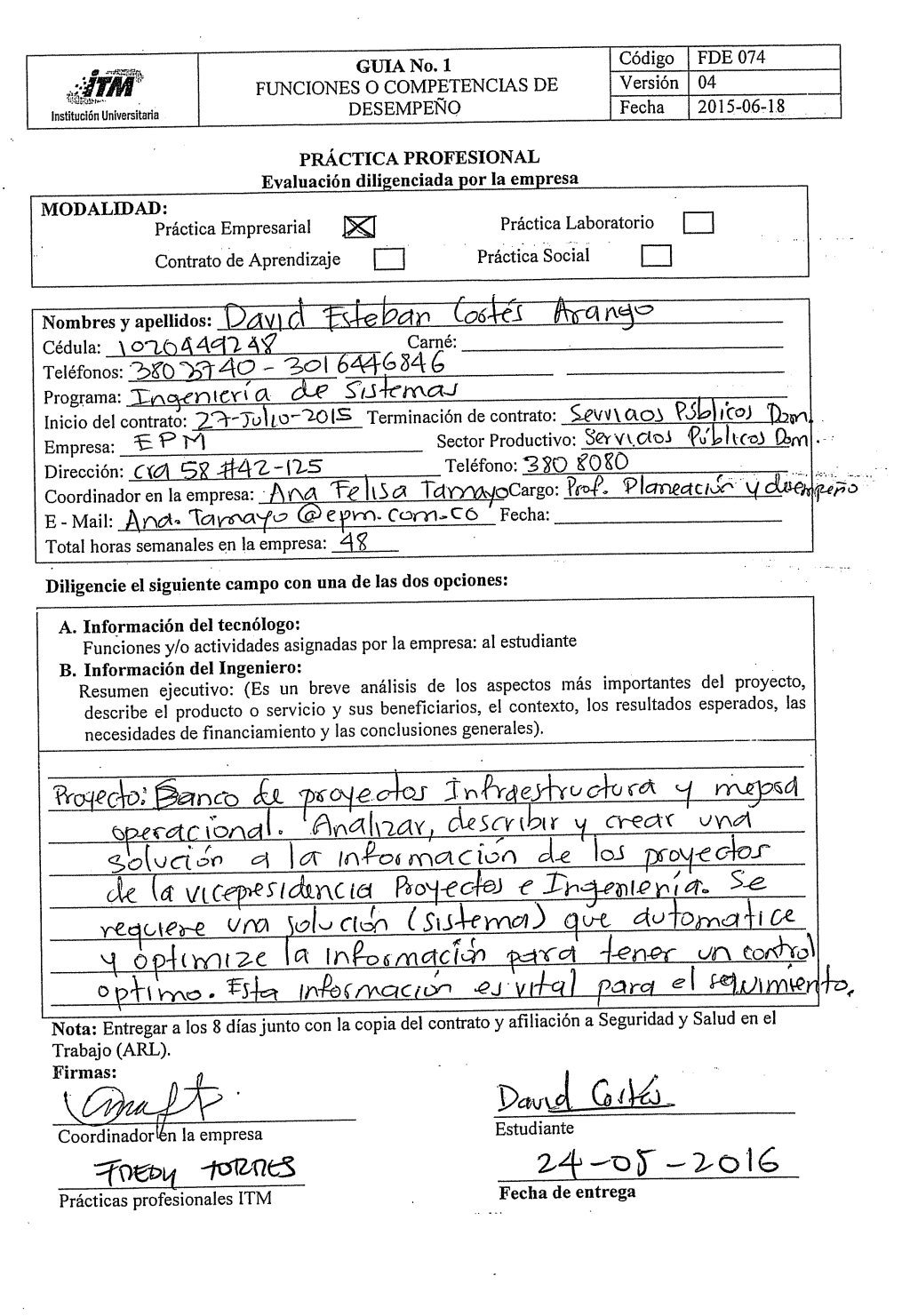

المستراب المستعفر وسينطق

 $\hat{\alpha}$  ,  $\hat{\alpha}$  ,  $\hat{\beta}$  ,  $\hat{\alpha}$  ,

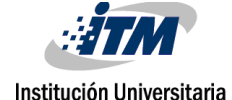

 $\sim$ 

 $\mathbb{R}^{d}$ 

 $\hat{\mathcal{A}}$ 

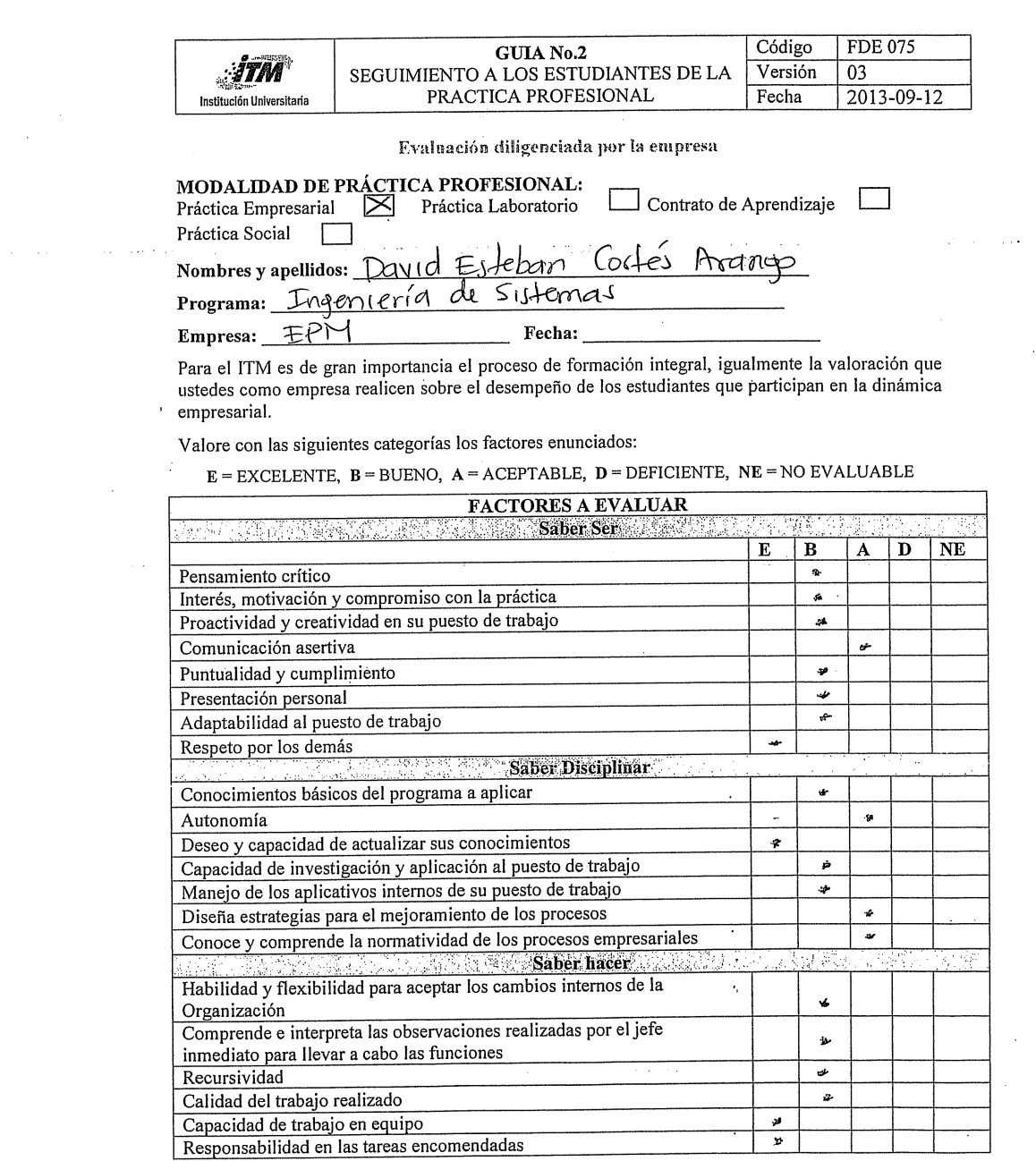

Com I Lamey &

 $\sim 10^7$ 

Frécticas Profesionales ITM

Entregar al mes

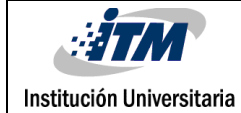

والمتوالي والمعتقد للقرا

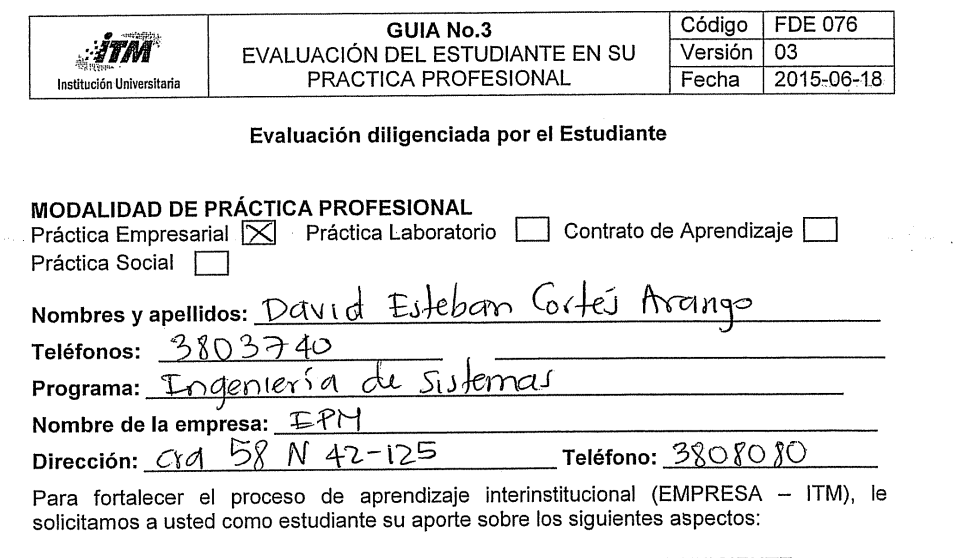

 $E = EXCELLNTE$ ,  $B = BUENO$ ,  $A = ACEPTABLE$ ,  $D = DEFICIENTE$ 

Como contribuye la práctica profesional a la construcción de su proyecto de vida para:

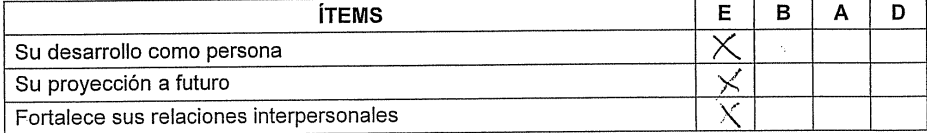

#### Como contribuye la práctica en su formación profesional en cuanto a:

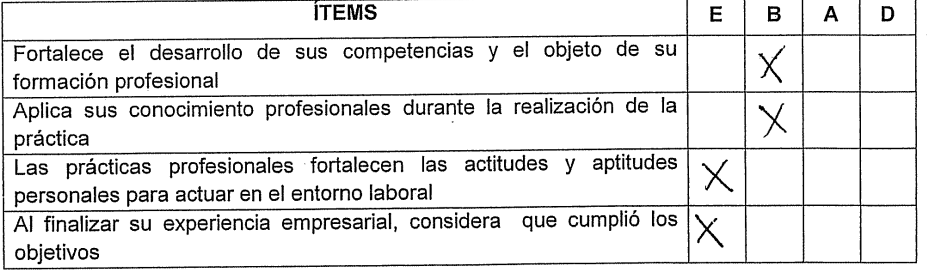

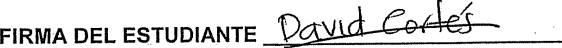

Fecha de entrega \_

 $24-05-2016$ 

FDEDY

**TOROGS** 

Prácticas Profesionales

Entregar a los 3 meses

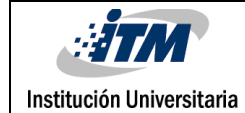

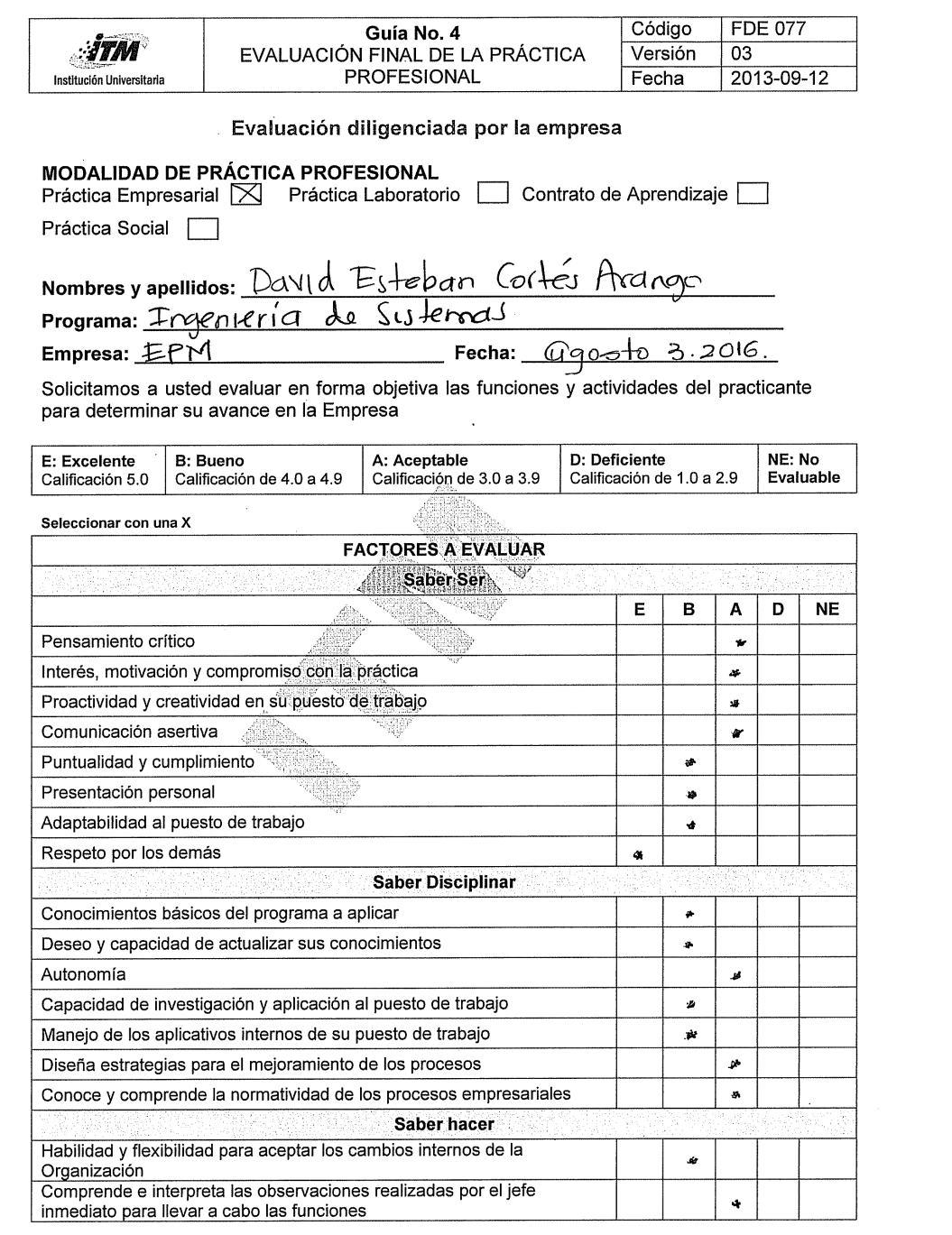

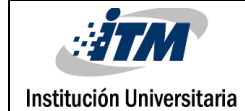

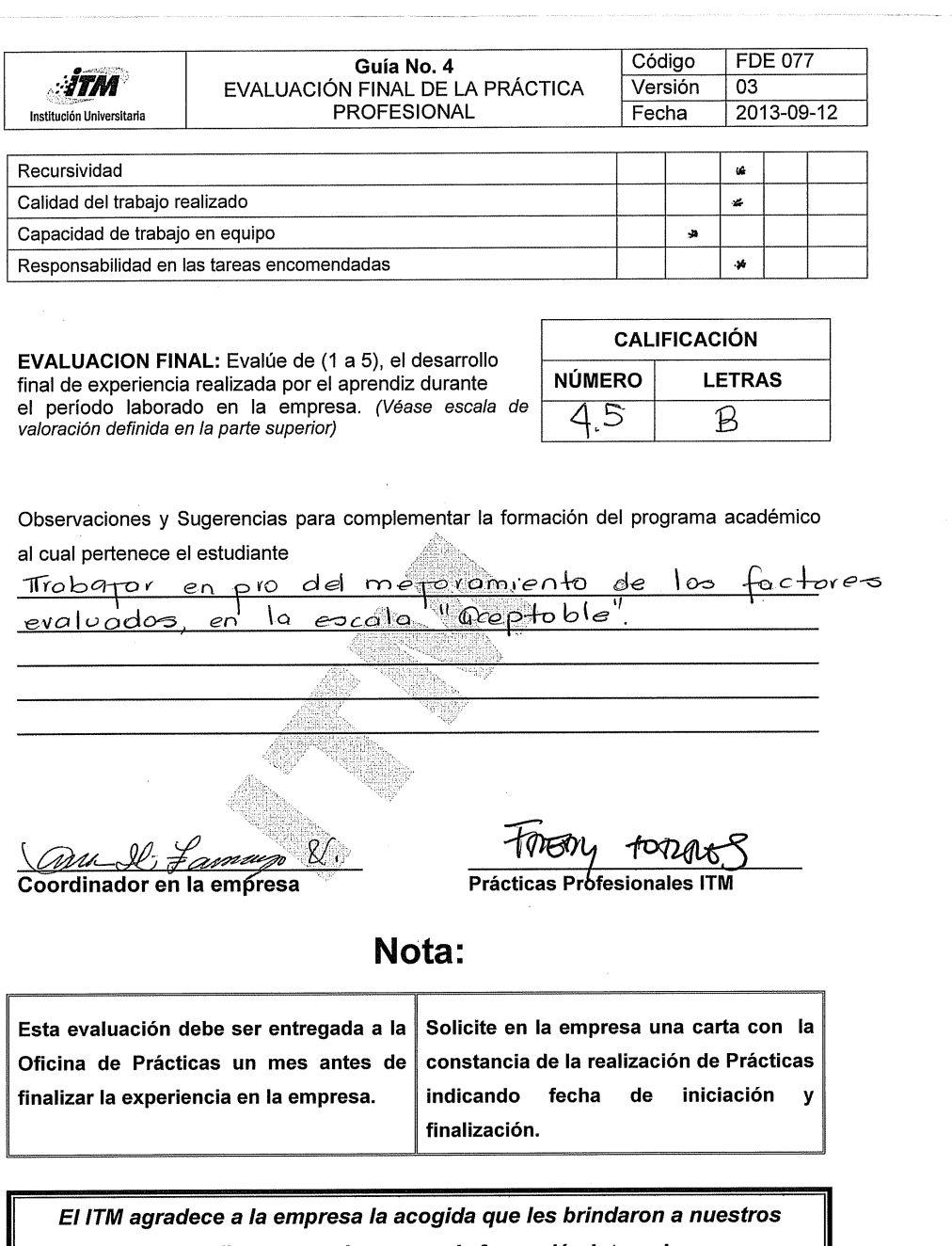

estudiantes en el proceso de formación integral. Además ustedes contribuyeron en la proyección de nuestros jóvenes para actuar con autonomía académica y reconocer la trascendencia de la vida y el trabajo.

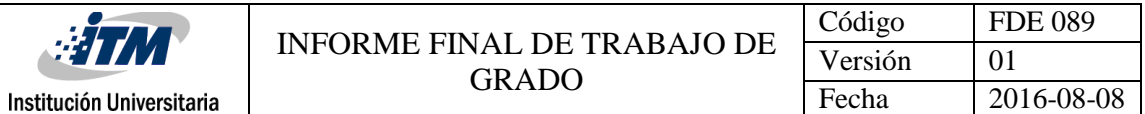

#### **Anexo F:** Carta de culminación periodo de prácticas

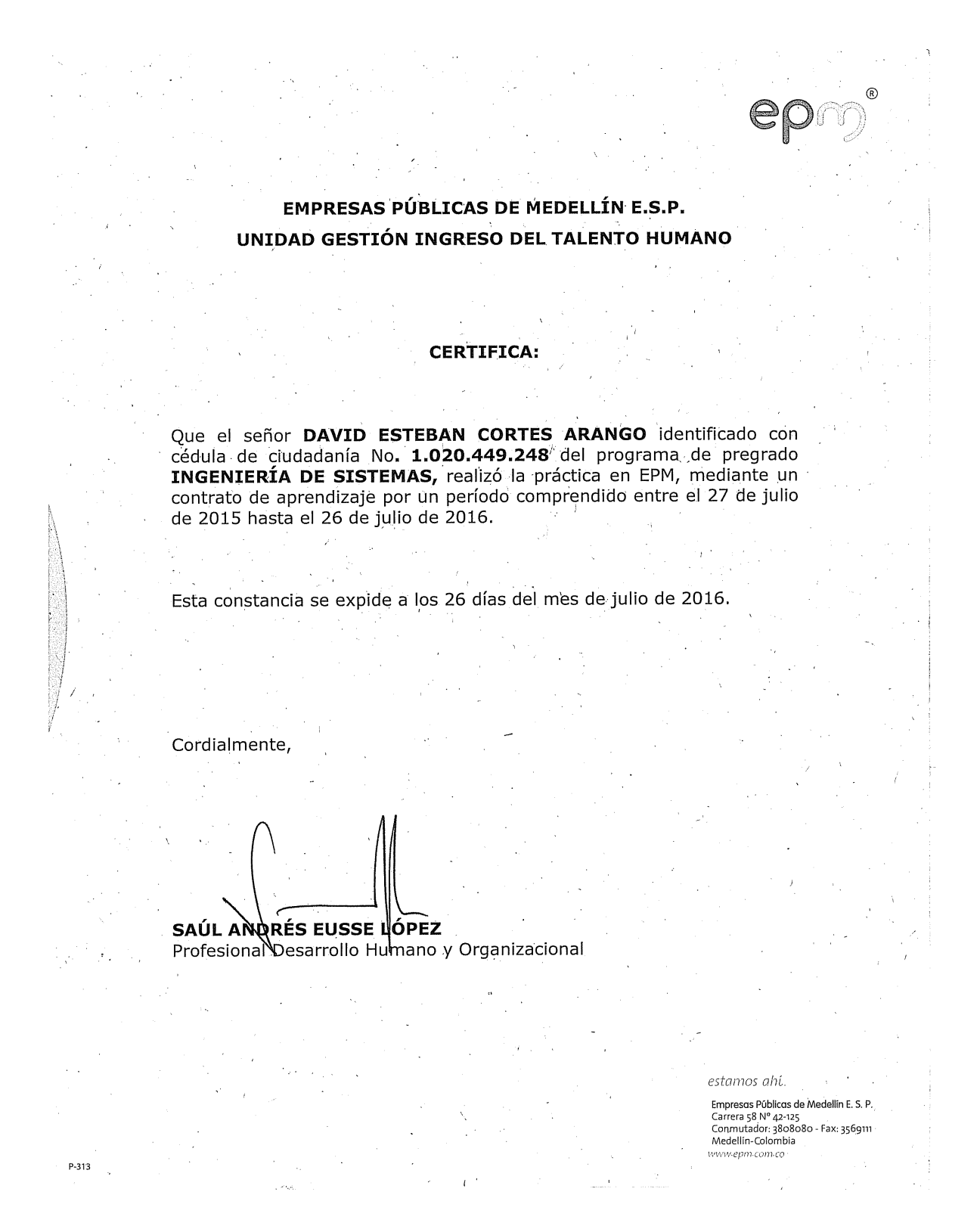

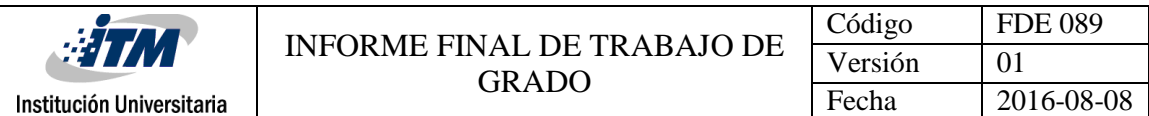

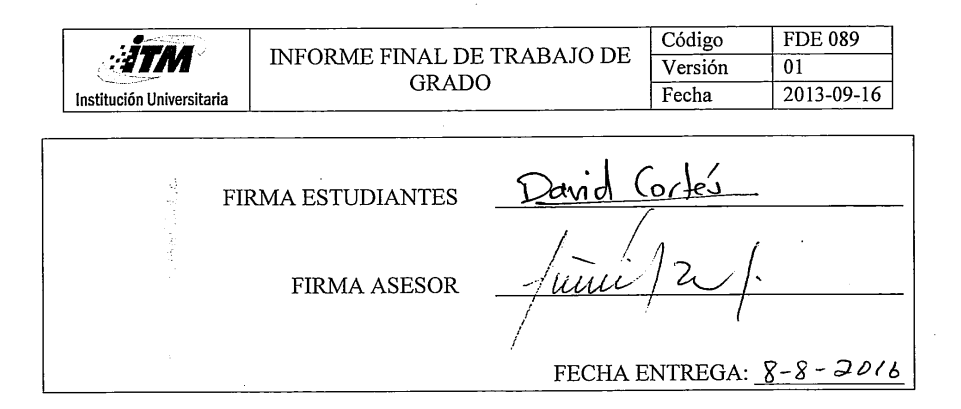

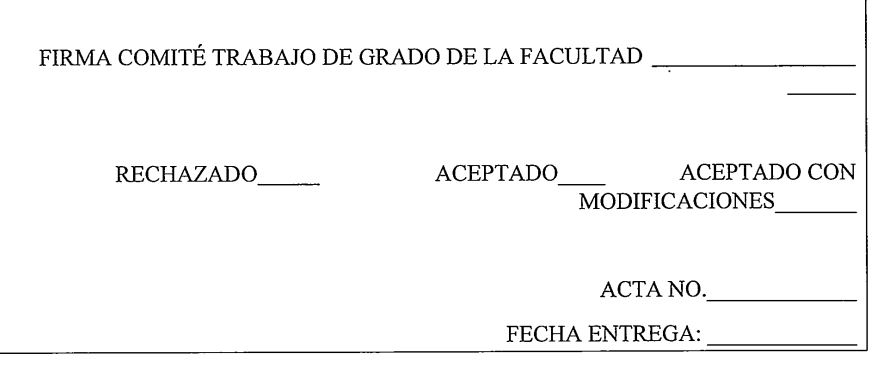

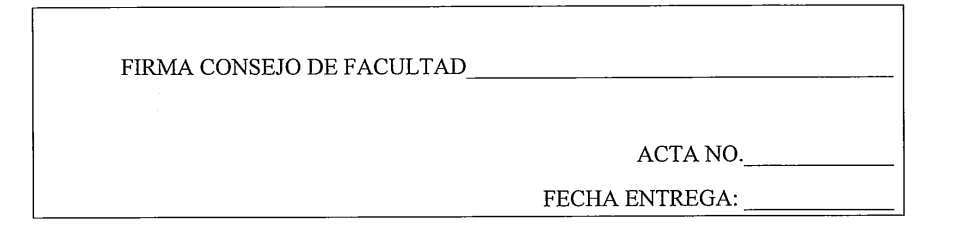

 $\hat{\mathbf{r}}$